# EDGEPLANT ANALOG-USB Interface EP1-AG08A

取扱説明書

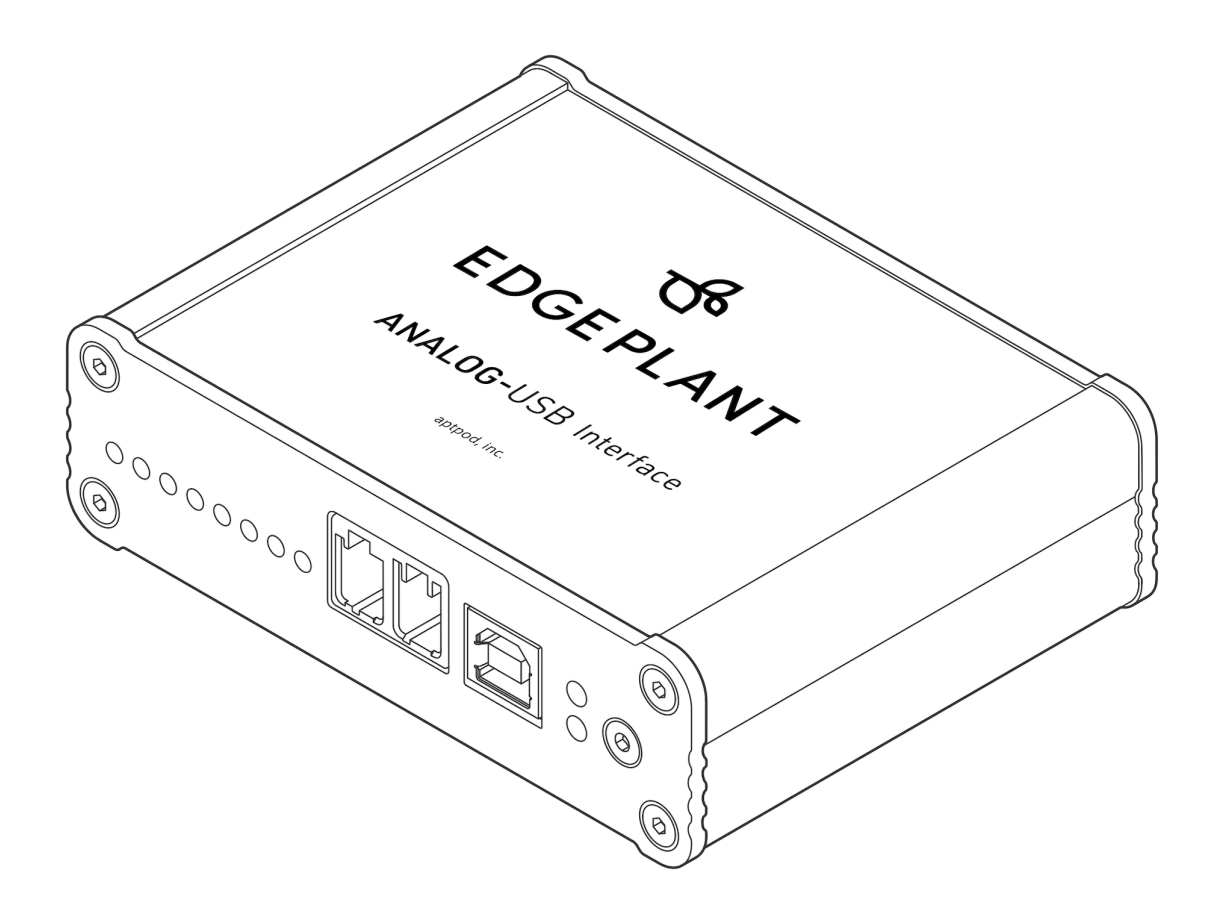

第 5 版 (2024年2月)

aptpod

# 目次

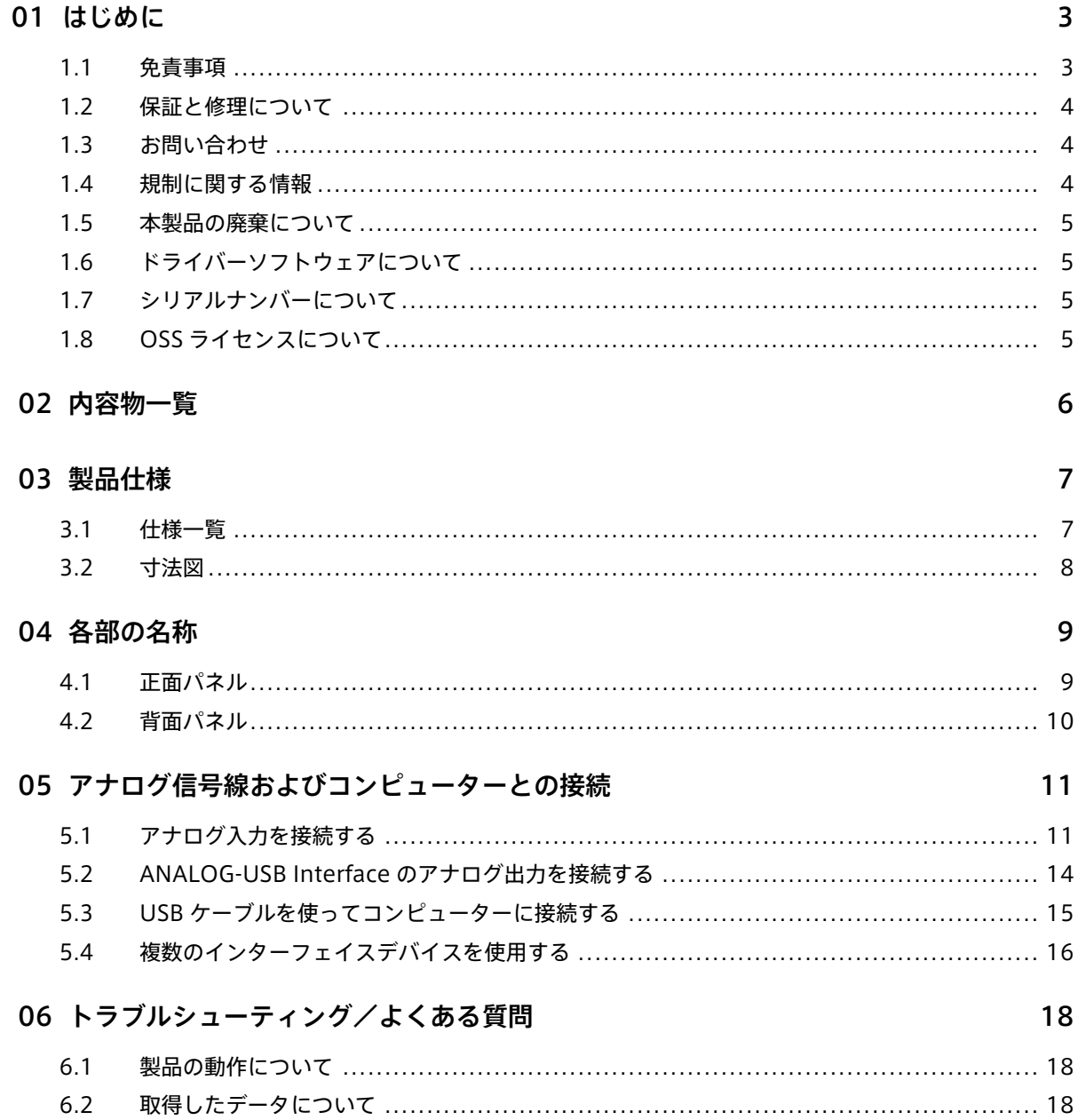

# <span id="page-2-0"></span>01 はじめに

EDGEPLANT ANALOG-USB Interface をご購入いただきましてありがとうございます。本書は、製品をご使 用になる方に、各部の名称や取り扱いの注意点、接続方法等、必要な情報を提供するためのものです。

安全上の注意事項については、製品に付属の別紙「安全のために」に書かれています。製品を使用する前に、必 ず「安全のために」をお読みください。

#### 重要:

- このドキュメントに記載されている仕様は予告なく変更される場合があります。このドキュメント は情報提供を目的としたものであり、仕様を保証するものではありません。
- 説明で使用している画面は一例です。ご使用の環境やアプリケーションのバージョンによって、表 示や手順が一部異なる場合があります。

注釈: このドキュメントに記載されている会社名、サービス名、製品名等は、一般に、各社の登録商標また は商標です。本文および図表中には、「™」、「®」は明記していません。

#### <span id="page-2-1"></span>1.1 免責事項

#### 1.1.1 本書の目的・非保証

本取扱説明書(以下「本書」といいます。)は、本書発行時における本製品の情報の提供のみを目的としてい ます。

本書に記載された情報は、予告なく変更される可能性があり、株式会社アプトポッド(以下「弊社」といいま す。)は、本書に記載された情報が最新のものであることを保証しません。したがって、本製品の使用にあたっ ては、必ずお客様の責任と判断により本製品に関する最新の情報を確認するようご留意ください。

本書に記載された情報に従って本製品を使用したことによる結果またはお客様(本製品を購入されたお客様の ほか、本製品を使用する作業員を含みます。以下同じ。)の損害について、弊社はいかなる責任も負いません。 以上の注意事項をご承諾いただいた上で、本製品の使用をお願いいたします。

### 1.1.2 免責

弊社は、本書に記載された指示および説明を逸脱した使用方法またはその用途に適合しない使用方法により本 製品・お客様に生じた損害または不具合に関して、本製品の瑕疵に基づく請求やその他の理由に基づく損害賠 償請求等を一切受け付けないものとします。これは、本製品を使用する作業員の訓練不足や経験不足が原因で 生じた損害または不具合についても同様です。

弊社は、本製品に関連して何らかの理由に基づきお客様に対して責任を負う場合でも、特別損害、間接損害、将 来の損害および逸失利益に関する損害については賠償責任を負わないものとします。

本製品については、医療・原子力・航空・海運・宇宙産業など人命に関わる場合や高度な安全性・信頼性を必要 とするシステム・機器での使用またはこれらに組み込んでの使用を意図した特別な設計および製造はされてい

ません。したがって、当該システム・機器での使用またはこれらに組み込んで本製品が使用されることにより、 お客様または第三者に損害が生じても、直接的損害か否かにかかわりなく、弊社はいかなる責任も負いません。 お客様の責任において、当該システム・機器での使用またはこれらに組み込んで使用する場合には、使用環境・ 条件等に十分配慮し、システムの冗長化などによる故障対策や、誤動作防止対策・火災延焼対策などの安全性・ 信頼性の向上対策を施すなど万全を期されるようご留意ください。

### 1.1.3 知的財産権

本製品に関連する著作権を含むすべての知的財産権は、弊社又は弊社のライセンサーに帰属しており(ただし、 第三者の知的財産権を侵害しないことを保証するものではありません。)、お客様が本製品を購入することによ り、かかる知的財産権がお客様に移転または譲渡されることはありません。

お客様は、本製品の一部または全部に対して、リバースエンジニアリング、逆コンパイル、逆アセンブルその他 の解析行為またはバイナリコードからソースコード、技術、プロセス、アルゴリズム、ノウハウその他の情報を 取得する等の解析行為をしないものとし、かつ、第三者をしてこれらの行為を行わせないものとします。

### <span id="page-3-0"></span>1.2 保証と修理について

保証と修理については、以下を参照してください。

EDGEPLANT 製品保証・修理規程

<https://www.aptpod.co.jp/products/edgeplant/warranty/>

# <span id="page-3-1"></span>1.3 お問い合わせ

ご不明な点、不都合などございましたら、以下の連絡先にお問い合わせください。

### 株式会社アプトポッド

- サポート窓口メールアドレス [VM2M-support@aptpod.co.jp](mailto:VM2M-support@aptpod.co.jp)
- ウェブサイト <https://www.aptpod.co.jp>

### <span id="page-3-2"></span>1.4 規制に関する情報

#### FCC

この装置は FCC 規制パート 15 によるクラス A デジタル装置の制限に準拠しています。これらの制限は、住宅 地区で使用した場合に有害な電波干渉から適正に保護することを目的としています。

この装置は電波を発生、使用、放出する可能性があるため、説明書に従って設置または使用しないと無線通信 を妨害することがあります。ただし特定の設置条件で電波干渉が起こらないという保証はありません。

この装置がラジオやテレビの受信を妨害している場合は(装置をオフ/オンにして調べます)次の方法をいく つか試して問題を修正することをお勧めします。1)受信アンテナの方向や位置を変える、2)装置と受信機の 距離を離す、3)受信機を接続している回路とは別の回路の差し込みに装置を接続する、4)ラジオ/テレビの 販売店か経験ある技術者に相談する。

準拠に関する責任当事者の明示的な承認なしに変更や修正を行うとユーザーは装置を操作する権利を喪失する

ことがあります。製品、指定の追加部品、または製品の取り付けに使用される付属品と一緒にシールドインター フェイスケーブルが提供されている場合、FCC 規制に確実に準拠するためにはそれらを使用する必要があり ます。

### <span id="page-4-0"></span>1.5 本製品の廃棄について

本製品を廃棄する場合は、自治体の規則に従ってください。

# <span id="page-4-1"></span>1.6 ドライバーソフトウェアについて

ドライバーソフトウェアについては、アプトポッドウェブサイト <https://www.aptpod.co.jp/> の当製品につ いてのページを参照してください。

# <span id="page-4-2"></span>1.7 シリアルナンバーについて

本製品のシリアルナンバーは製品底面のラベルに記載されています。「Serial No.:」に続けて記載されている数 字がシリアルナンバーです。

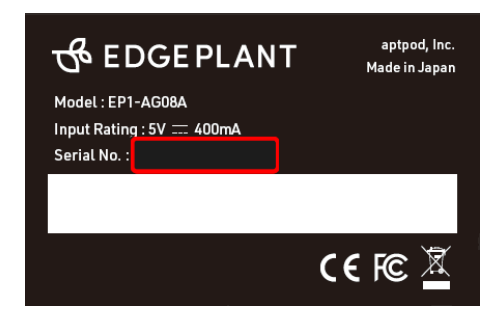

図 1 製品の底面に貼られているラベル

# <span id="page-4-3"></span>1.8 OSS ライセンスについて

本製品には以下のオープンソースのソフトウェアが搭載されています。

• MIT License に基づき利用許諾されるソフトウェア

具体的なライセンスの条文については下記リンク先のドキュメントをご参照ください。

#### MIT License

<https://opensource.org/licenses/mit-license.php>

# <span id="page-5-0"></span>02 内容物一覧

本製品の内容物は以下のとおりです。使用の前に、内容物がそろっていることを確認してください。

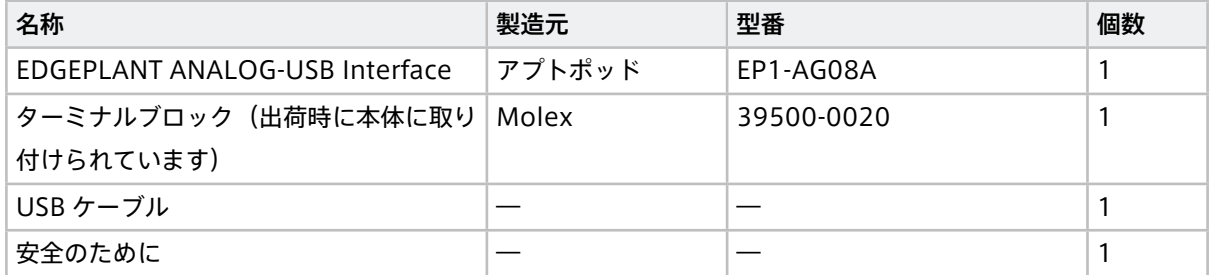

# <span id="page-6-0"></span>03 製品仕様

# <span id="page-6-1"></span>3.1 仕様一覧

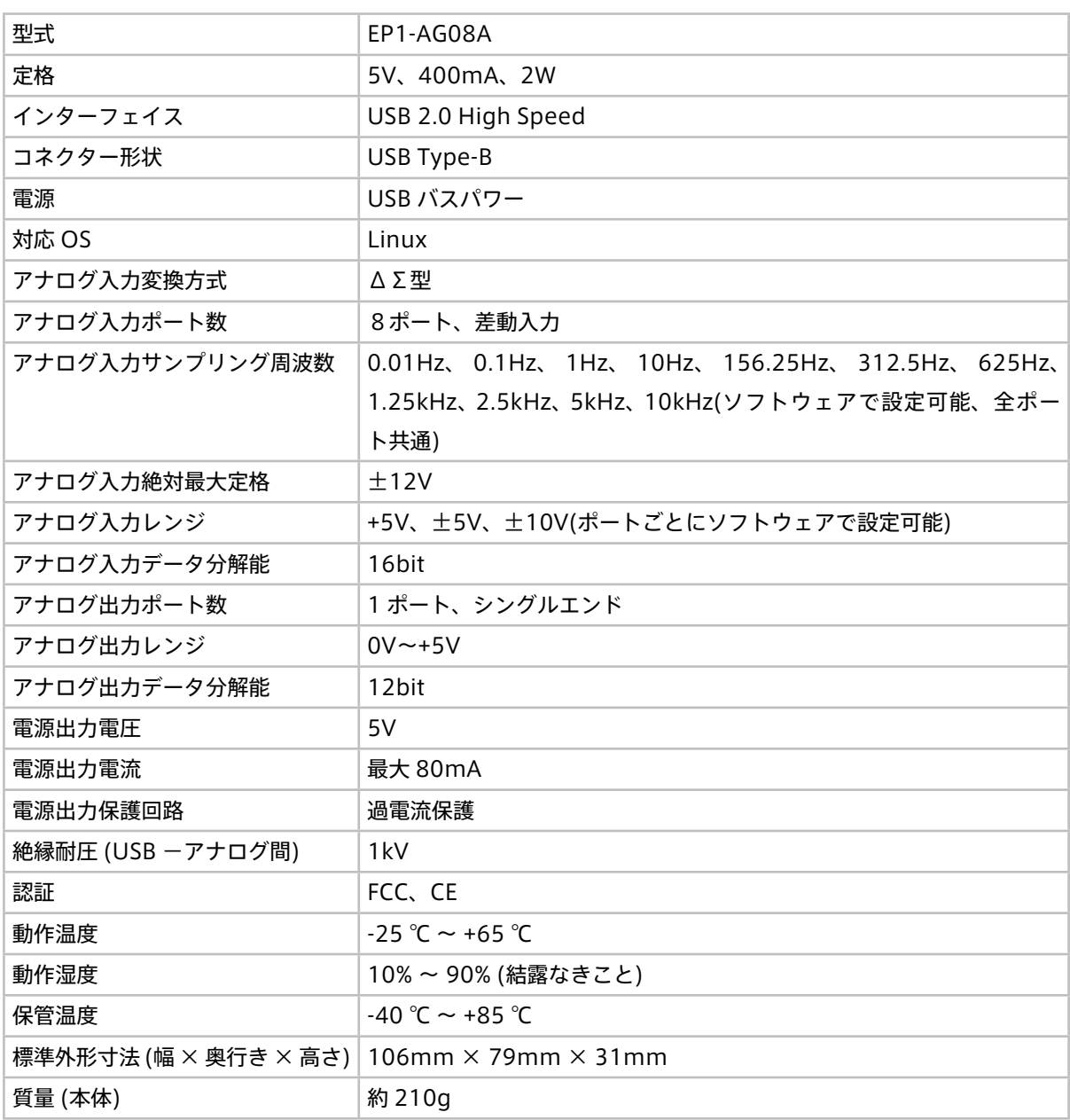

# <span id="page-7-0"></span>3.2 寸法図

![](_page_7_Figure_2.jpeg)

本製品の寸法は以下のとおりです(単位:mm)。

図 2 平面図

![](_page_7_Figure_5.jpeg)

図 3 正面図

# <span id="page-8-0"></span>04 各部の名称

# <span id="page-8-1"></span>4.1 正面パネル

![](_page_8_Picture_3.jpeg)

図 4 正面パネル

![](_page_8_Picture_136.jpeg)

# <span id="page-9-0"></span>4.2 背面パネル

![](_page_9_Figure_2.jpeg)

#### 図 5 背面パネル

![](_page_9_Picture_127.jpeg)

# <span id="page-10-0"></span>05 アナログ信号線およびコンピューターとの接続

センサーや測定器などアナログ信号の出力または入力が可能な機器との接続、およびコンピューターとの接続 については、以下の各項を参照してください。

アナログ信号線を各端子に接続する際は、信号線をターミナルブロックに差し込み、精密ドライバー(マイナ ス)で端子ねじを締めてください。

アナログ信号線用の電線は AWG 16~30 を推奨します。以下の図のように被覆をはがしてください。

![](_page_10_Figure_5.jpeg)

#### 図 6 アナログ信号用の電線

注意: 撚り線を使用する場合は、撚り線がばらけて短絡することのないように注意してください。絶縁ス リーブ付きのフェルール等を使用することを推奨します。

# <span id="page-10-1"></span>5.1 アナログ入力を接続する

アナログ入力の接続方法は、接続する機器の電源(ANALOG-USB Interface の 5V 電源を使用するか別の電源 を使用するか)によって、また、信号の方式(シングルエンド信号か差動信号か)によって異なります。詳細は 以下の各項を参照してください。

# <span id="page-11-0"></span>5.1.1 ANALOG-USB Interface の 5V 電源を使用する機器を接続する場合

ANALOG-USB Interface から出力される 5V 電源を使用する場合は、ANALOG-USB Interface の 5V 出力端 子 (POW 5V) を接続対象機器の電源入力端子に接続し、ANALOG-USB Interface の基準電位端子 (OUT G) を接続対象機器の GND 端子に接続します。

アナログ信号線は以下の図のように接続してください。

### シングルエンド信号の接続例

![](_page_11_Figure_5.jpeg)

図 7 センサーなど接続対象機器からのシングルエンド信号を入力

![](_page_11_Figure_7.jpeg)

### 差動信号の接続例

図 8 センサーなど接続対象機器からの差動信号を入力

# 5.1.2 別の電源系で動作する機器のアナログ信号を接続する場合

別の電源系で動作する機器を接続する場合は、ANALOG-USB Interface の基準電位端子(OUT G)を接続対 象の GND 端子に接続します。

アナログ信号線は以下の図のように接続してください。

シングルエンド信号の接続例

![](_page_12_Picture_5.jpeg)

図 9 センサーなど接続対象機器からのシングルエンド信号を入力

![](_page_12_Picture_7.jpeg)

### 差動信号の接続例

図 10 センサーなど接続対象機器からの差動信号を入力

# <span id="page-13-0"></span>5.2 ANALOG-USB Interface のアナログ出力を接続する

ANALOG-USB Interface からアナログ信号を出力する場合は、基準電位端子(OUT G)を接続先の機器の基 準電位端子に、アナログ信号出力端子(OUT +)を接続先の機器のアナログ入力端子に接続します。

![](_page_13_Picture_3.jpeg)

# <span id="page-14-0"></span>5.3 USB ケーブルを使ってコンピューターに接続する

コンピューターと ANALOG-USB Interface との間は、USB ケーブルで接続します。

付属 USB ケーブルの Type-B コネクターを ANALOG-USB Interface の USB2.0 端子(USB)に差し込んでく ださい。USB2.0 端子は、意図せずケーブルが抜けるのを防ぐため抜けにくいコネクターになっています。ケー ブルを抜く時にケガをしないように注意してください。

ケーブルのもう一方のコネクター (Type A) はコンピューターに接続してください。

![](_page_14_Picture_5.jpeg)

図 11 USB ケーブルの接続

付属の USB ケーブルを破損または紛失した場合、また、長さの違うケーブルを使用したい場合には、USB 規格 の認証品を使用することを推奨します。

複数個の USB インターフェイスデバイスをコンピューターに接続する場合は、電源供給のために USB ハブが 必要になる場合があります[。複数のインターフェイスデバイスを使用する](#page-15-0) (p. 16) を参照してください。

# <span id="page-15-0"></span>5.4 複数のインターフェイスデバイスを使用する

アプトポッド製の複数個の USB インターフェイスデバイスを使用する場合は、インターフェイスデバイス間を 専用同期ケーブルで接続することにより、クロックを共有してタイムスタンプ精度を保つことができます。

以下の図のように、同期ケーブルの片方の先端をインターフェイスデバイスの同期信号出力端子(SYNC OUT) に接続し、もう1つの先端を別のインターフェイスデバイスの同期信号入力端子 (SYNC IN) に接続します。 これを繰り返して数珠繋ぎにすることで、最大 4 個のインターフェイスデバイスを接続することができます。

![](_page_15_Figure_4.jpeg)

図 12 複数のインターフェイスデバイスを同期ケーブルで接続する(ANALOG-USB Interface 3 個の例)

同期ケーブルは、弊社または代理店からご購入ください。

![](_page_16_Picture_84.jpeg)

### 注意: 複数個の USB インターフェイスデバイスを接続する場合の注意

以下の場合は、十分な電力を供給するためにセルフパワータイプの USB ハブを使用してください。

- 複数個の ANALOG-USB Interface を同時に使用する場合
- ANALOG-USB Interface を他の USB インターフェイスデバイスと同時に使用する場合

USB ハブの推奨品についてはサポート窓口にお問い合わせください。

# <span id="page-17-0"></span>06 トラブルシューティング/よくある質問

本製品が正しく動作しない場合には、まず以下をご確認ください。

これら以外にご不明な点がございましたら、お手数ですが [お問い合わせ](#page-3-1) (p. 4) に記載された連絡先にお問い合 わせください。

### <span id="page-17-1"></span>6.1 製品の動作について

- 動作しない/電源 LED が点灯しない
	- USB ケーブルが正しく接続されていることを確認してください。付属の USB ケーブルまたは推奨品 の USB ケーブルを使用していることを確認してください。→ USB [ケーブルを使ってコンピューター](#page-14-0) [に接続する](#page-14-0) (p. 15)
	- •(複数のインターフェイスデバイスを使用している場合)セルフパワータイプの USB ハブを使用し、 その電源が接続されていることを確認してください。→ [複数のインターフェイスデバイスを使用する](#page-15-0) (p. 16)
- 電源 LED が赤く点灯する
	- •(複数のインターフェイスデバイスを使用している場合)セルフパワータイプの USB ハブを使用し、 その電源が接続されていることを確認してください。→ [複数のインターフェイスデバイスを使用する](#page-15-0) (p. 16)

# <span id="page-17-2"></span>6.2 取得したデータについて

• 取得したデータの値が期待通りでない

- A0~A7 の LED が赤く点灯した場合は、アナログ入力レンジの範囲外であることを示します。一旦 データの取得を中止して、ソフトウェアでアナログ入力レンジの設定を変更してください。
- [アナロ](#page-10-1)グ信号線がそれぞれ端子ねじでしっかり固定されていることを確認してください。→ アナロ [グ入力を接続する](#page-10-1) (p. 11)
- 取得したデータの時刻にずれがある(複数のインターフェイスデバイスを使用している場合)
	- 同期ケーブルが正しく接続されていることを確認してください。→ [複数のインターフェイスデバイ](#page-15-0) [スを使用する](#page-15-0) (p. 16)